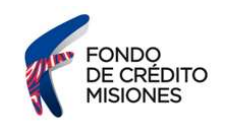

#### Instructivo ¿Cómo descargo mi CBU?

#### BANCO MACRO

Ingresá al sitio web del Banco Macro https://www.macro.com.ar/home-page y seleccioná dentro de banca internet "PERSONAS".

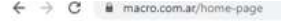

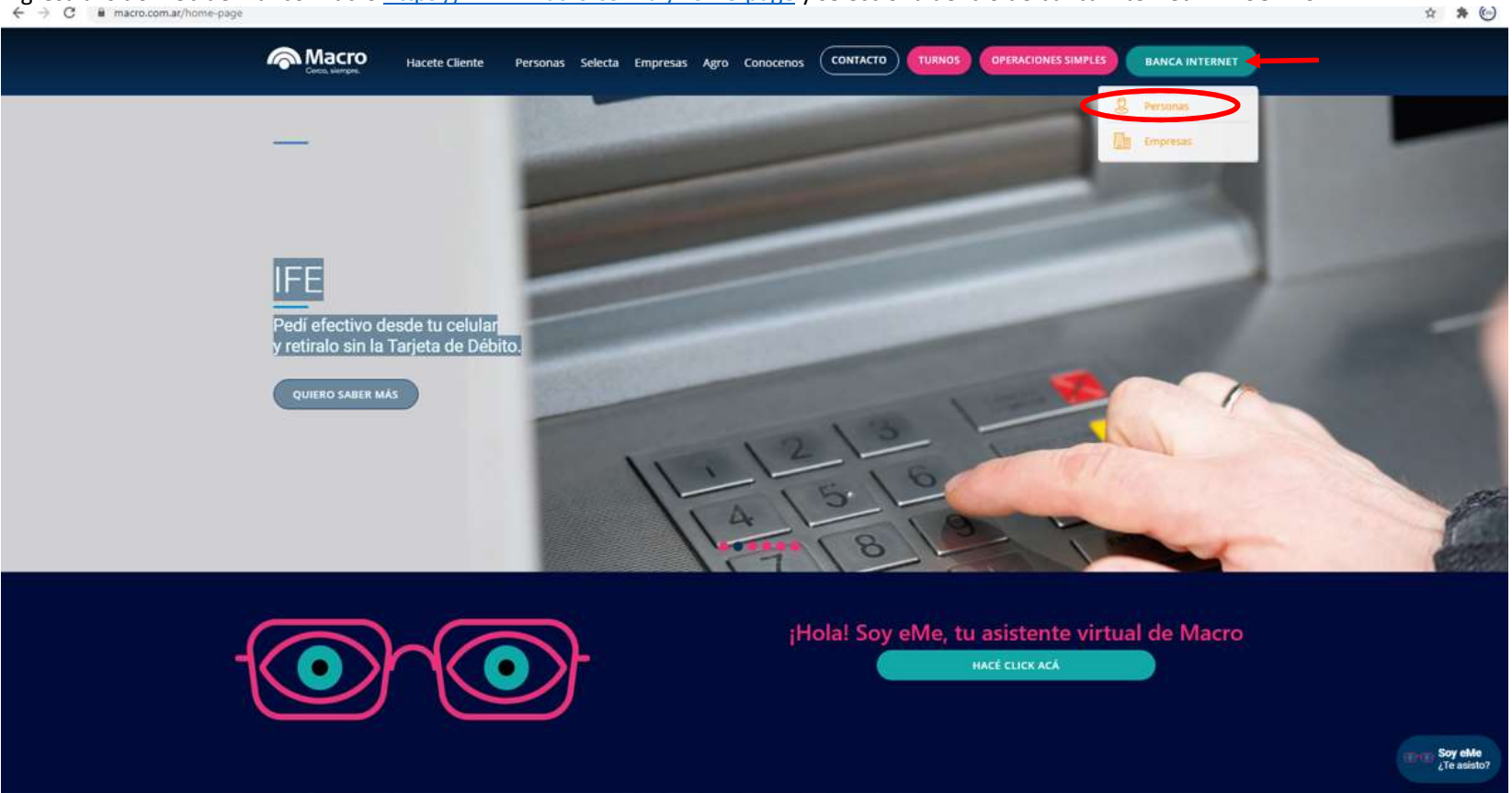

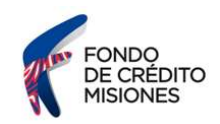

# Ingresá tu usuario, luego seleccioná la opción "CONTINUAR"

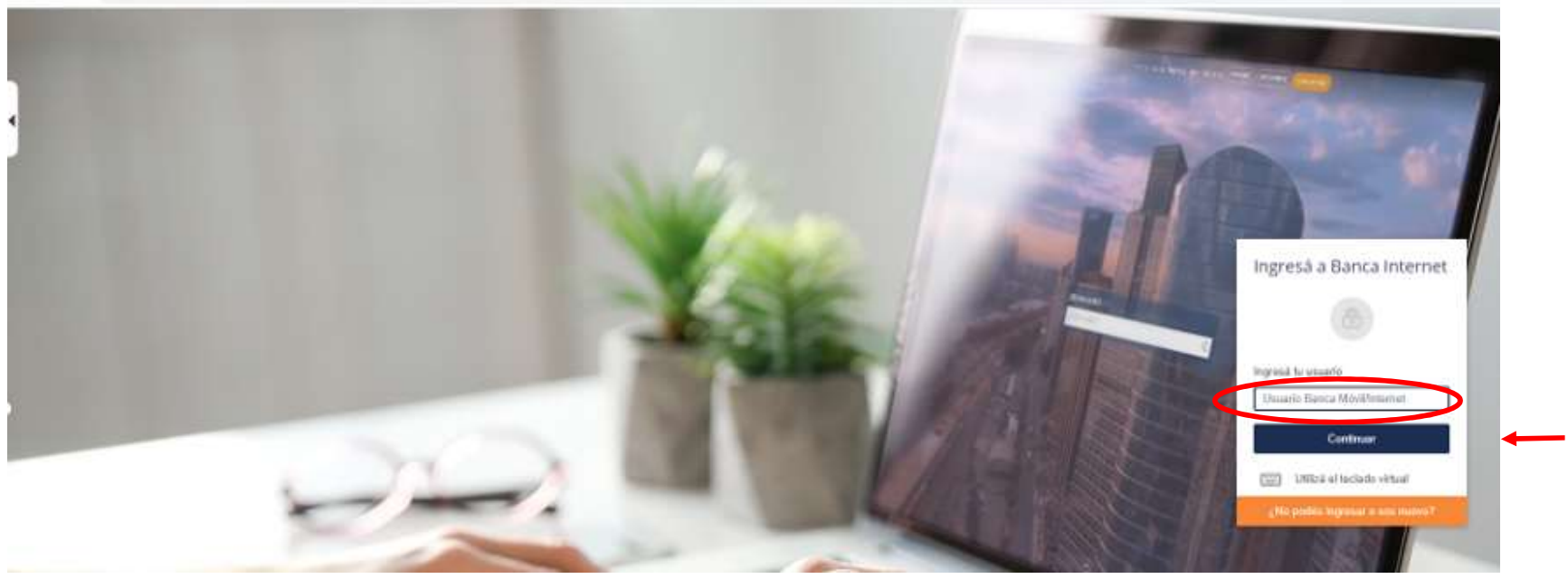

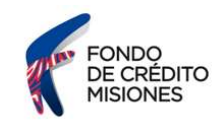

# Igresá tu clave, luego selecciona la opción "INGRESÁ"<br>← → C · a maco.com.a/bancaintemet/\*

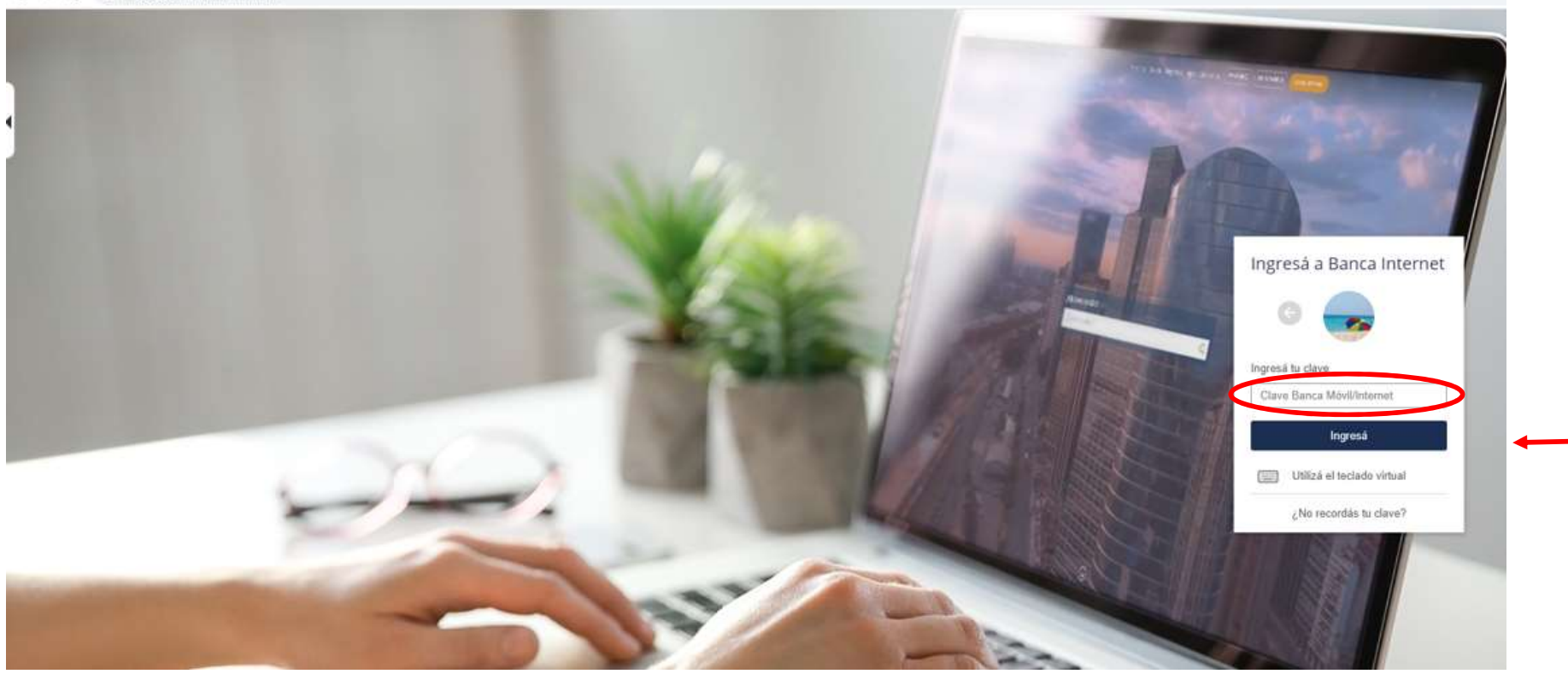

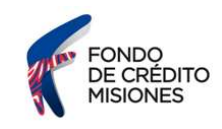

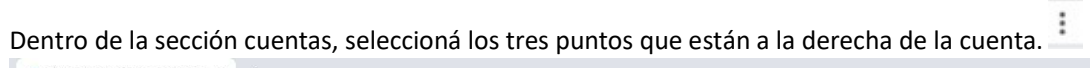

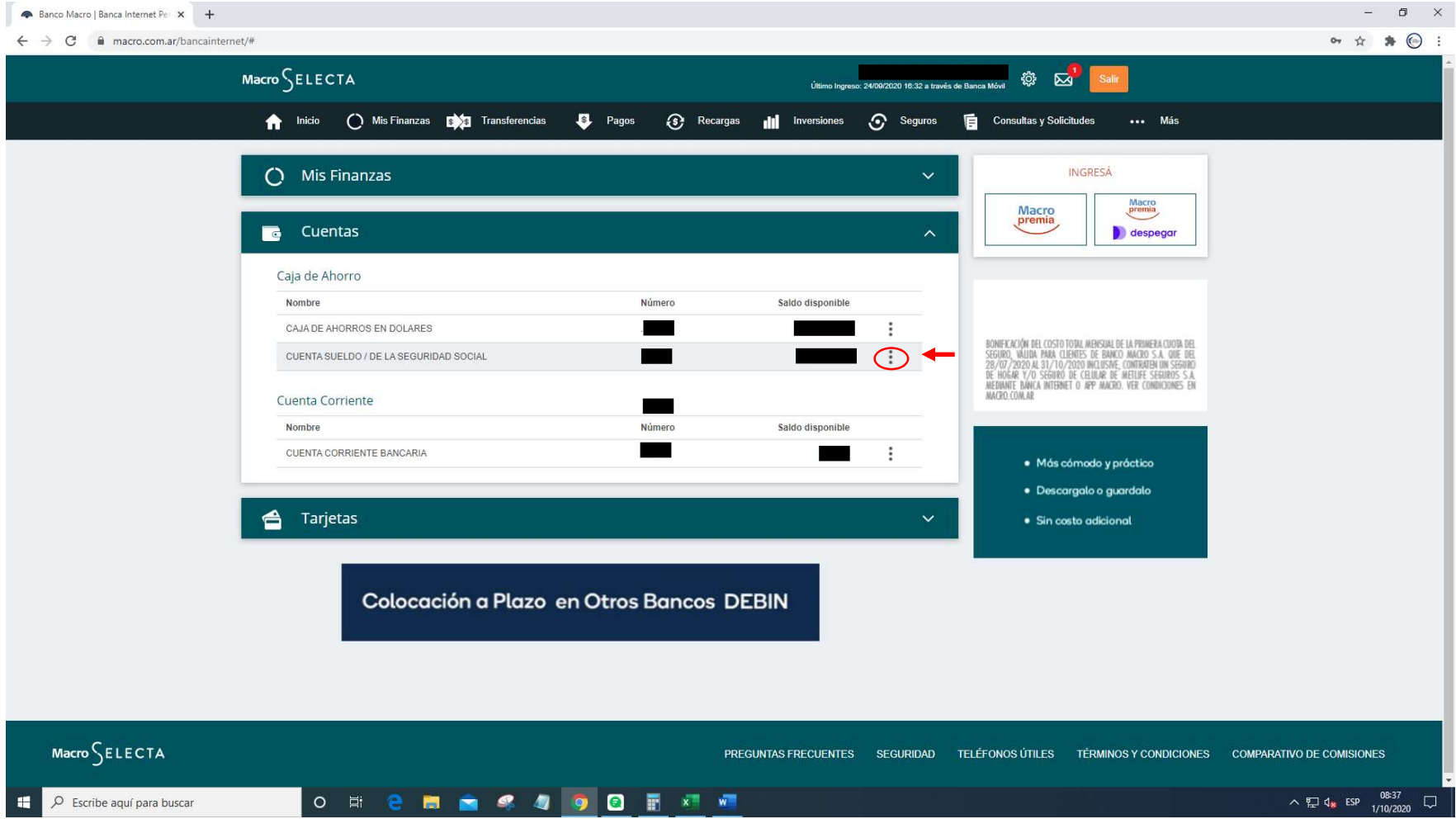

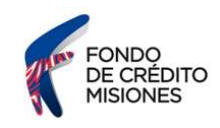

 $0$   $\times$ Banco Macro | Banca Internet Pe x +  $\leftarrow$   $\rightarrow$  C  $\quad$  m macro.com.ar/bancainternet/#  $\bullet\hspace{0.1cm} \star\hspace{0.1cm} \bullet\hspace{0.1cm}\bullet\hspace{0.1cm}\bullet\hspace{0.1cm}\circ\hspace{0.1cm}\bullet\hspace{0.1cm}\circ$  $Macco$ SELECTA ◎ 図 Último Ingreso: 24/09/2020 16:32 a través de Banca Móvil Inicio ( Mis Finanzas **SAS** Transferencias **B** Pagos **3** Recargas **ad**  $\odot$  Seguros Consultas y Solicitudes ... Más Inversiones **INGRESÁ** (C) Mis Finanzas Macro<br>premia Macro<br>premia **C** Cuentas despegar Caja de Ahorro Nombre Número Saldo disponible CAJA DE AHORROS EN DOLARES  $\ddot{z}$ BONIFICACIÓN DEL COSTO TOTAL MENSUAL DE LA PRIMERA CUOTA DEL SEGUIRO, NALDA PARA CLUBIR DEL 28/707/2020 MCLISTE.<br>28/707/2020 AL 91/10/2020 MCLISTAE, CONTRATA UN SEGUIRO<br>DE HOGAR Y/O SEGUIRO DE CELULAR DE METURE SEGUIROS S. CUENTA SUELDO / DE LA SEGURIDAD SOCIAL Detalle de Cuenta Cuenta Corriente Movimientos Nombre Número MI CBU  $\rightarrow$ CUENTA CORRIENTE BANCARIA **The Co** ¥ Hacelo en solo<br>5 minutos  $5000$ polvidate<br>de los papelesi <sup>4</sup> Tarjetas Adherite aquí Colocación a Plazo en Otros Bancos DEBIN  $Macco$ SELECTA PREGUNTAS FRECUENTES SEGURIDAD TELÉFONOS ÚTILES TÉRMINOS Y CONDICIONES COMPARATIVO DE COMISIONES O N 2 8 8 4 9 8 8 X 8 へもす。<br>
→ 日は ESP  $\frac{08.41}{1/10/2020}$  $O$  Escribe aquí para buscar 推

El sistema desplegará un listado de opciones. Deberás seleccionar la opción "MI CBU"

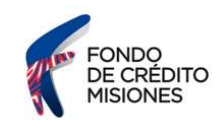

A continuación deberás seleccionar "DESCARGAR PDF".

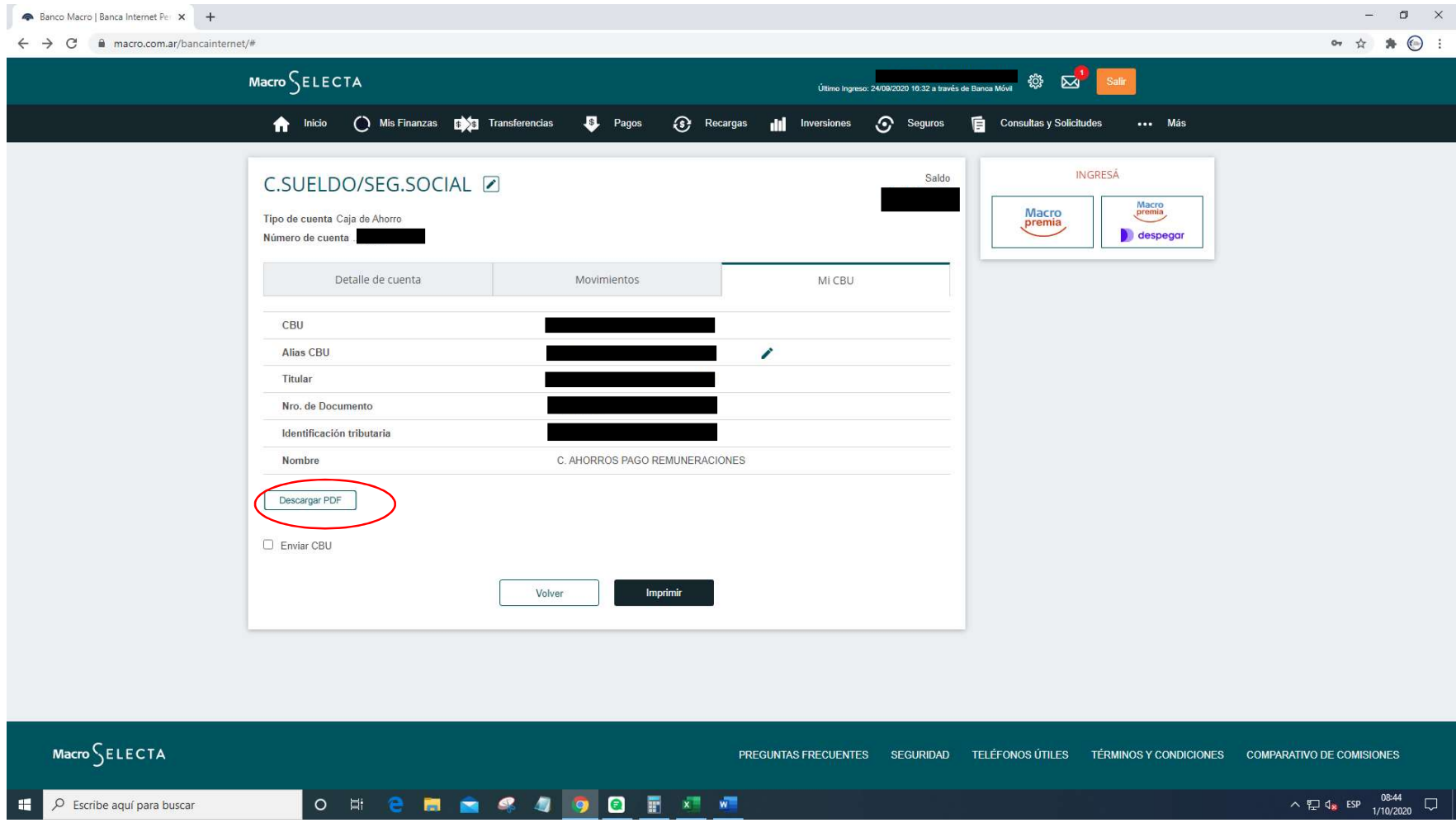

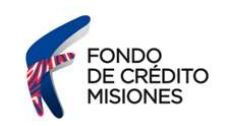

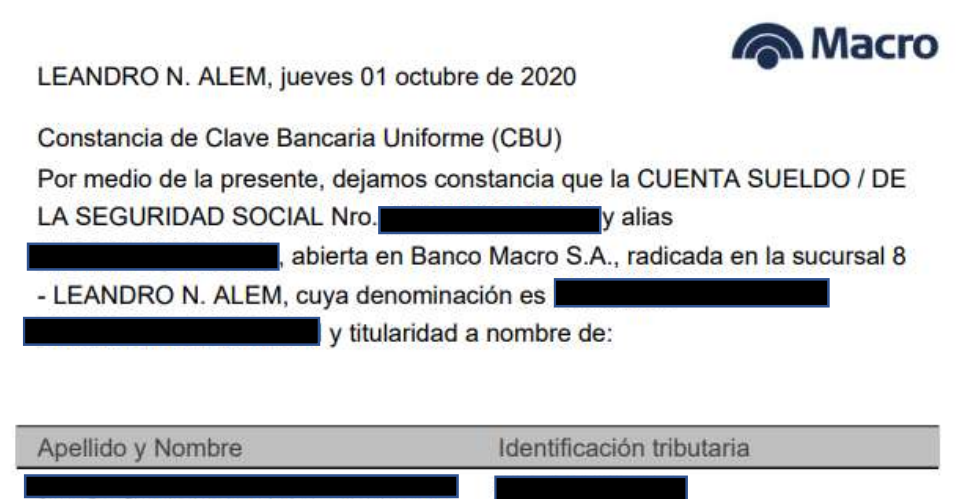

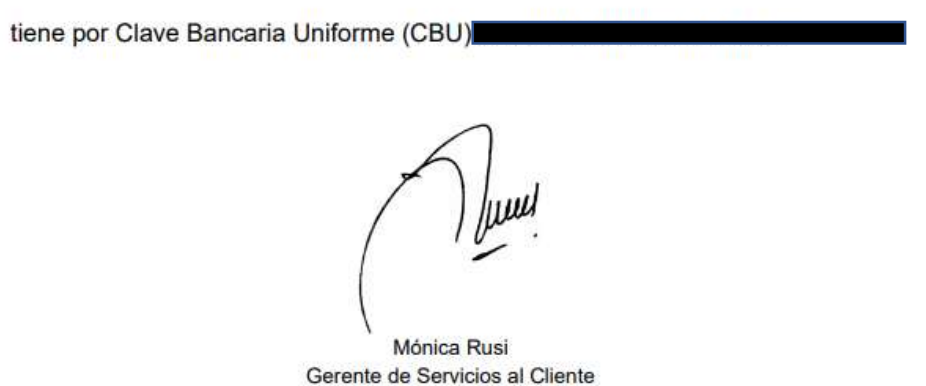

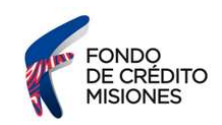

### BANCO NACIÓN

Para quien tenga una caja de ahorro en Banco Nación y quiera obtener su CBU, deberá ir a su Home Banking y en la sección 'Cuentas', está la opción "consultar Alias/CBU", entrando a esa sección, el sistema le brindará al usuario el número correspondiente a su cuenta.